## **Google ドライブへのバックアップ方法**

Google ドライブは、Google のオンラインストレージサービスです。

- ① パソコンで作成したファイルは、Google ドライブにバックアップまたは移動し保存することを 推奨します。バックアップをすることで、パソコン故障時などデータの紛失を防ぐことができます。 また、ドライブにファイルを移動することで、パソコンの空き容量を増やすこともできます。
- ② 大学の「Google ドライブ」の個人ストレージ容量上限:20GB(めやす)

## **ファイルやフォルダをアップロードする**

1 パソコンで Google Chrome を開き、大学のアカウントで Gmail にサインイン

画面右上の ... をクリックし、「ドライブ」をクリック

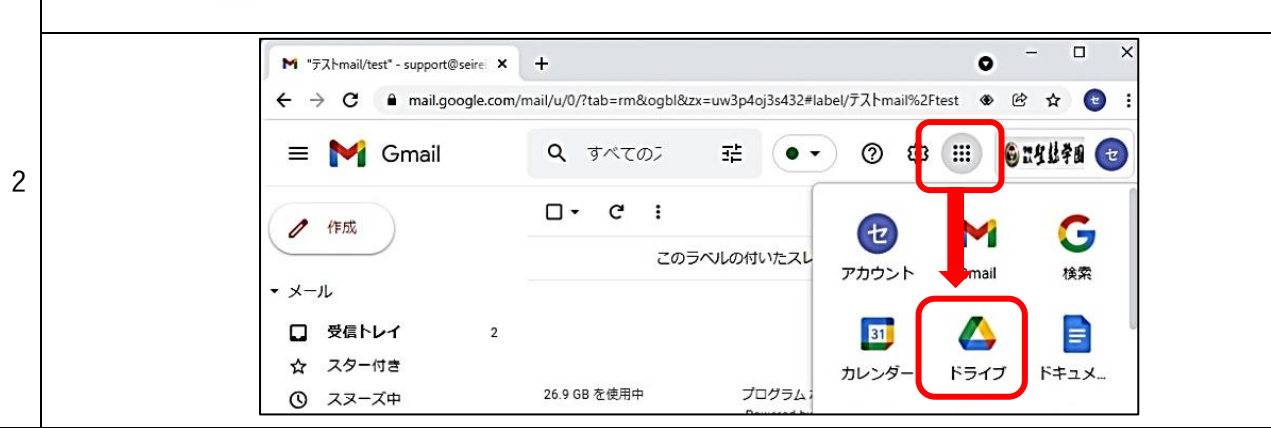

①左上にある、「+新規」をクリック ⇒「フォルダ」をクリック

②「新しいフォルダ」を作成する入力ボックスで、任意のフォルダ名を入力⇒「作成」をクリック

以下の画像では「2021 春セメ 英語 A」というフォルダを作成していますが、バックアップの場 合は「20220801\_backup」など、何日のバックアップデータなのかわかるようにしておくと見返 すときに便利です。

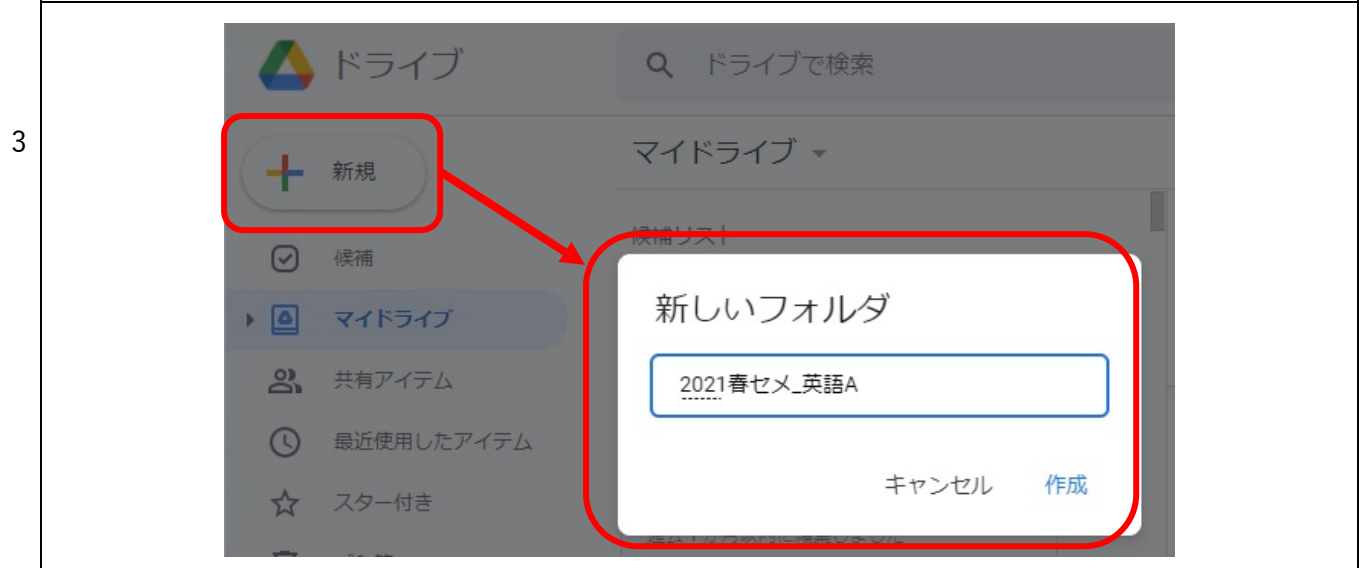

①作成したフォルダをダブルクリックで開く ②ファイルをドライブへ保存(以下の A または B の方法で)

A) 保存したいファイル(ここではデスクトップ上にある)を Google ドライブに、「ドラッグ&ドロ ップ」(フォルダごとドラッグドラックして保存することも可能) または、

B) ドライブを右クリックし、「ファイルのアップロード」または「フォルダのアップロード」を クリックして保存したいファイルやフォルダを選択

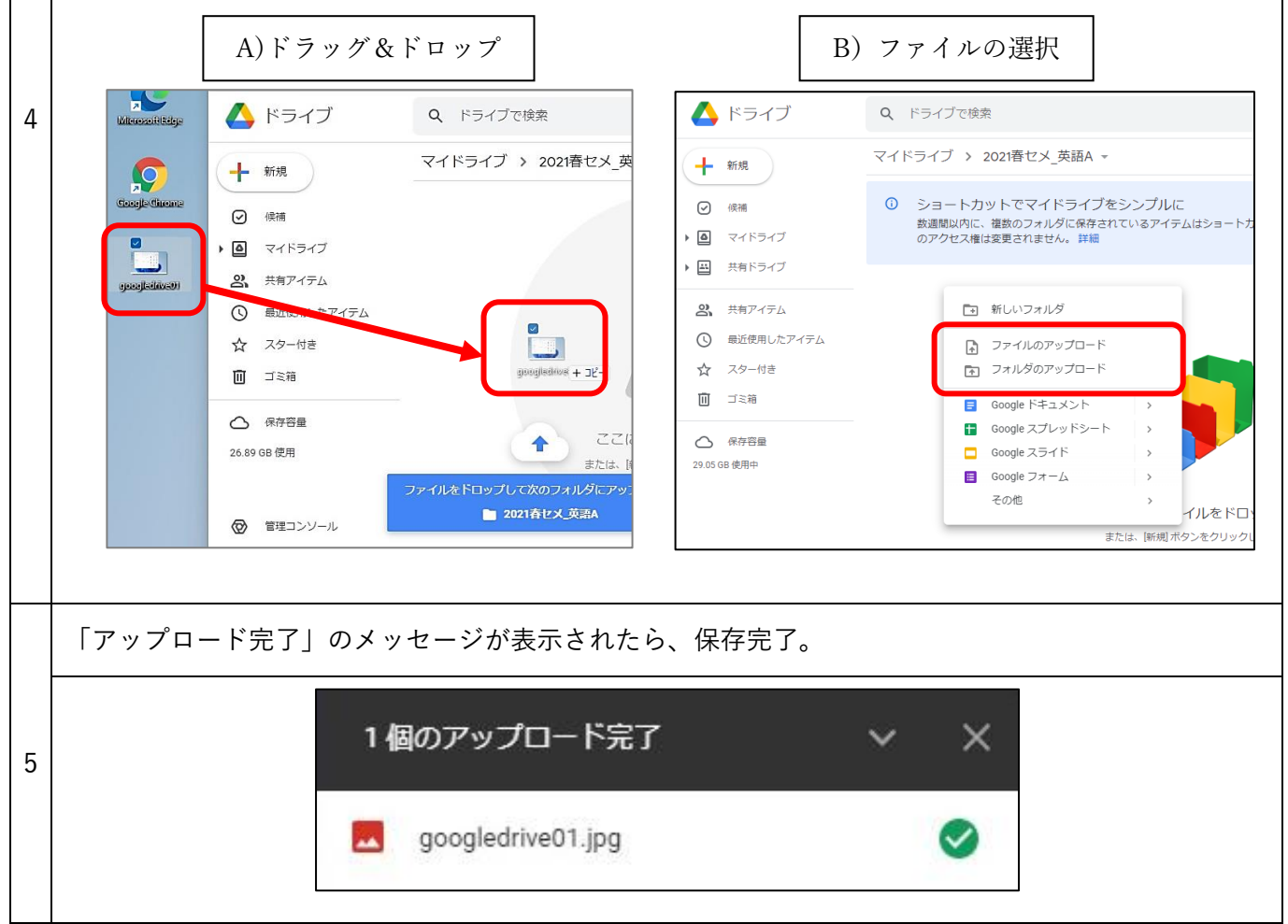

Google ドライブに入れたファイルは Google アカウントにサインインすれば、他の PC やスマホからも閲覧 可能です。